## **วิธีติดตั้งแอป MBU Library สำหรับ IOS**

- 1. เปิดเว็บ https://opac.mbu.ac.th
- 2. กดปุ่ม สร้าง Shortcut และเลือก Add to Home Screen
- 3. แอพ MBU Library พร้อมใช้งช้าน

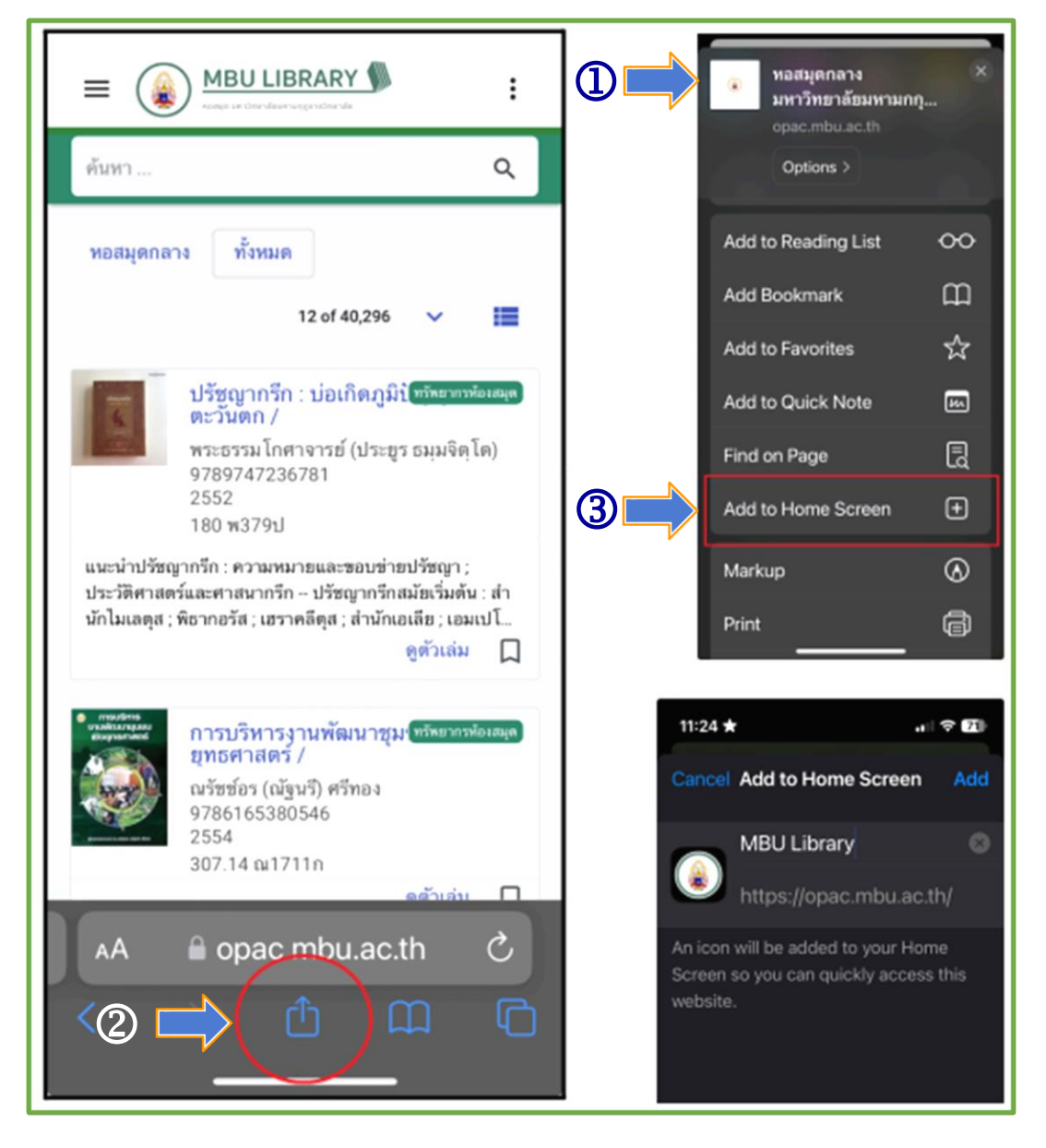

## **วิธีติดตั้งแอป MBU Library สำหรับ Android**

- 1. เปิดเว็บ https://opac.mbu.ac.th
- 2. กด 3 จุดมุมขวามือบน
- 3. เลือกติดตั้งแอป
- 4. ติดตั้งแอป MBU Library
- 5. แอป MBU Library พร้อมใช้งช้าน

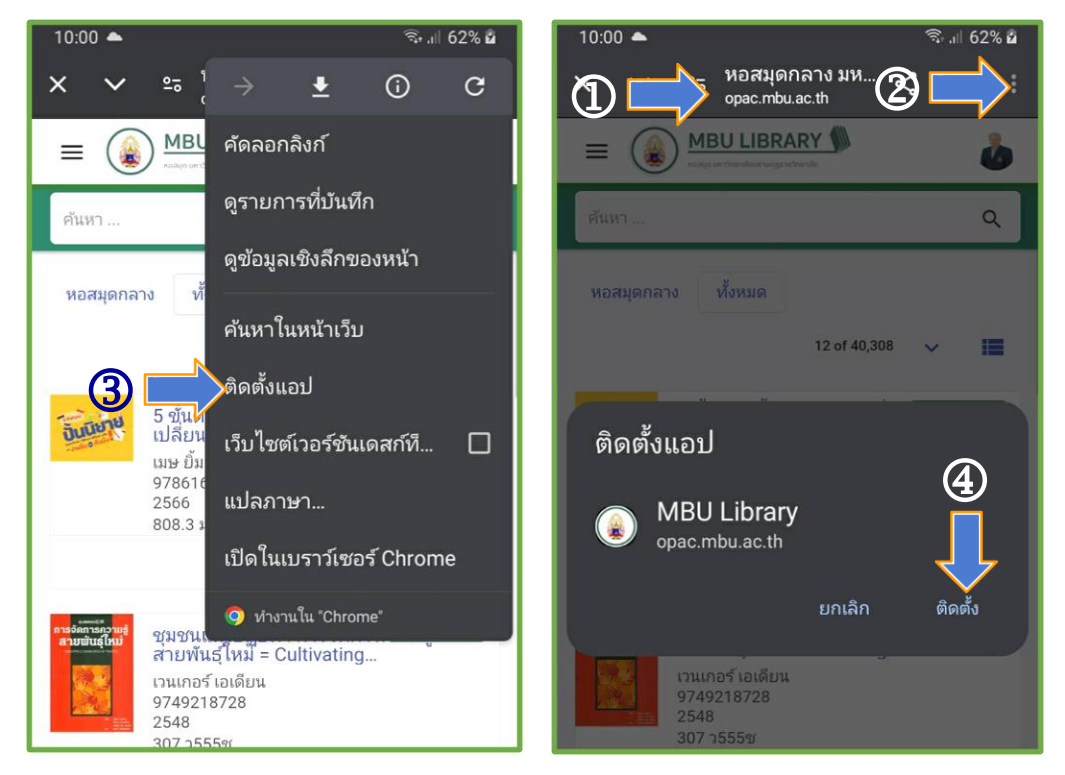

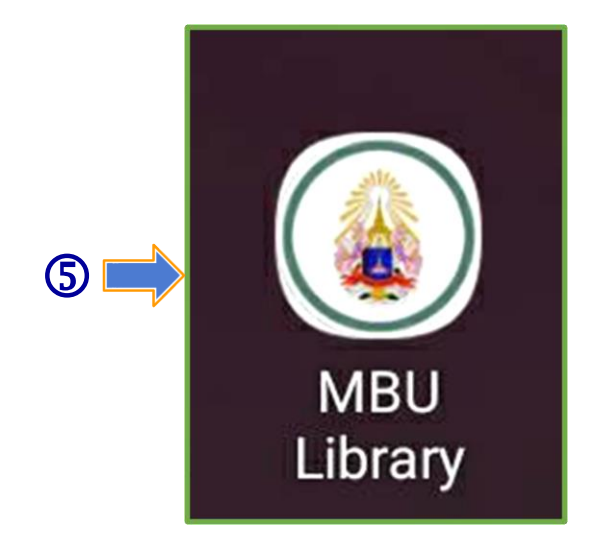